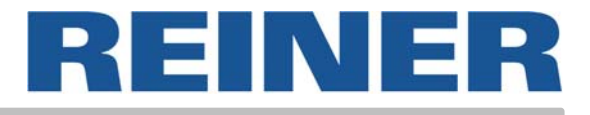

# Mode d'emploi

# *jetStamp 791*

Marqueur électronique portable pour un choix d'empreintes multiples

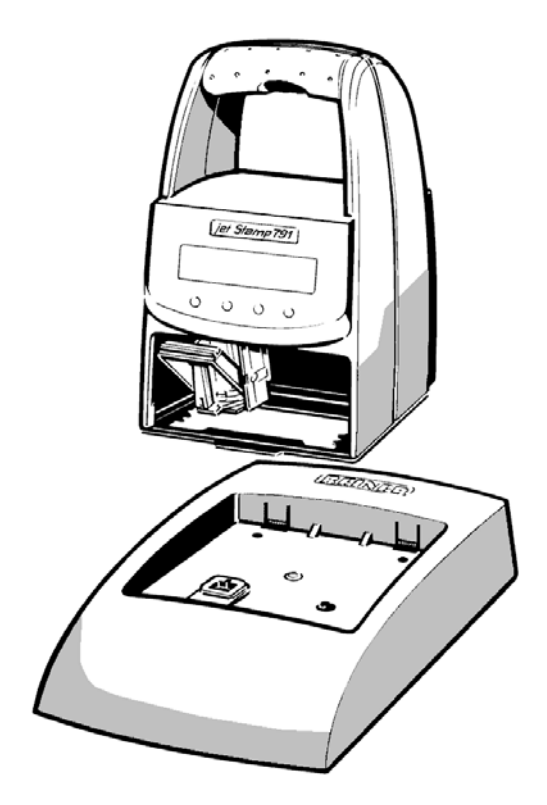

#### © 2003 Ernst Reiner GmbH & Co. KG

Tous droits réservés. La traduction, la reproduction ou toute copie partielle ou complète du présent manuel sous quelque forme que ce soit requiert expressément notre accord écrit. Nous nous réservons le droit de procéder à des modifications de contenu sans préavis.

Ce mode d'emploi a été rédigé avec le plus grand soin, nous ne pouvons toutefois être tenus pour responsables des éventuelles erreurs ou lacunes qu'il pourrait contenir ni des dommages qui pourraient en résulter.

# **Table des matières**

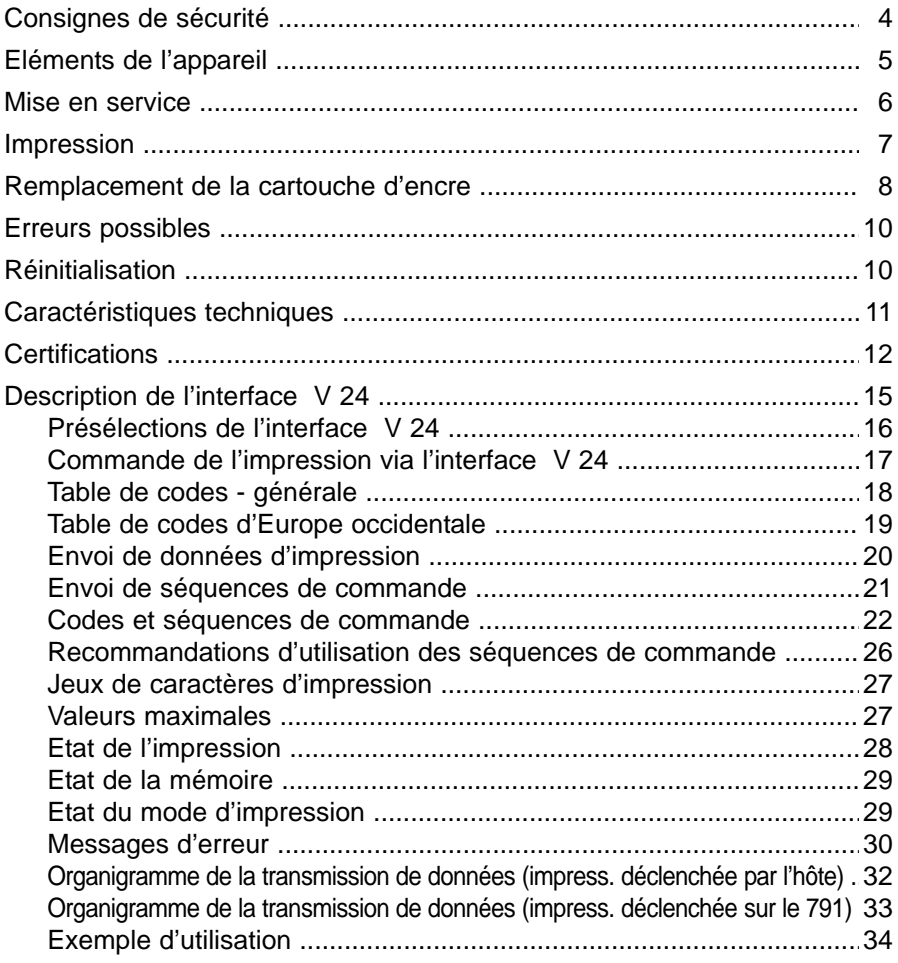

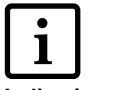

= Information ou recommandation

**Indication**

**! Attention**

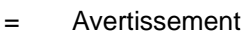

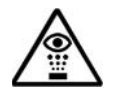

= Consignes de sécutité

<span id="page-3-0"></span>Cette page récapitule les consignes de sécurité qu'il vous faut impérativement respecter lors de l'utilisation de votre marqueur électronique.

- Le *jetStamp* 791 respecte les dispositions de sécurité s'appliquant aux équipements informatiques, machines de bureaux électriques comprises
- Des risques conséquents (incendie) peuvent résulter de l'ouverture de l'appareil par une personne non autorisée à effectuer des réparations non conformes. Ne glissez pas vos doigts entre la plaque de base et le chariot pour éviter de les coincer.

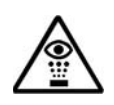

• L'encre contenue dans la cartouche d'encre est nocive! N'orientez donc pas la face inférieure de la plaque de base du *jetStamp* 791 vers le visage de personnes. Conservez les cartouches d'encre hors de la portée des enfants.

- Le transport de l'appareil doit toujours s'effectuer dans l'emballage d'origine ou dans un autre emballage garantissant une protection antichoc appropriée
- Un phénomène de condensation peut se produire lorsque l'appareil passe d'un environnement à basse température à un environnement plus chaud. Il convient alors d'attendre que l'appareil se soit adapté à la température ambiante et parfaitement sec avant de le mettre en service.
- Vérifier l'alimentation du secteur avant de raccorder l'appareil
- La prise de courant doit être reliée à la terre
- L'appareil n'étant pas pourvu d'un interrupteur marche / arrêt, le câble de raccordement secteur doit être retiré
- Les câbles de l'appareil doivent être mis en place de façon à ne pas constituer de source de danger (risque de trébuchement) et à ne pas être endommagés.
- Il convient de veiller à ce qu'aucun objet tel que chaînette ou trombone ou liquide ne pénètre à l'intérieur de l'appareil sous peine de décharge électrique ou de court-circuit
- Retirer le câble de raccordement secteur den cas d'urgence (tels que dommages subis par des éléments du boîtier, des composants de l'appareil, du câble d'alimentation ou intrusion de liquides ou de corps étrangers dans l'appareil) avant de contacter votre revendeur ou notre service après-vente.

#### **Eléments de l'appareil**

<span id="page-4-0"></span>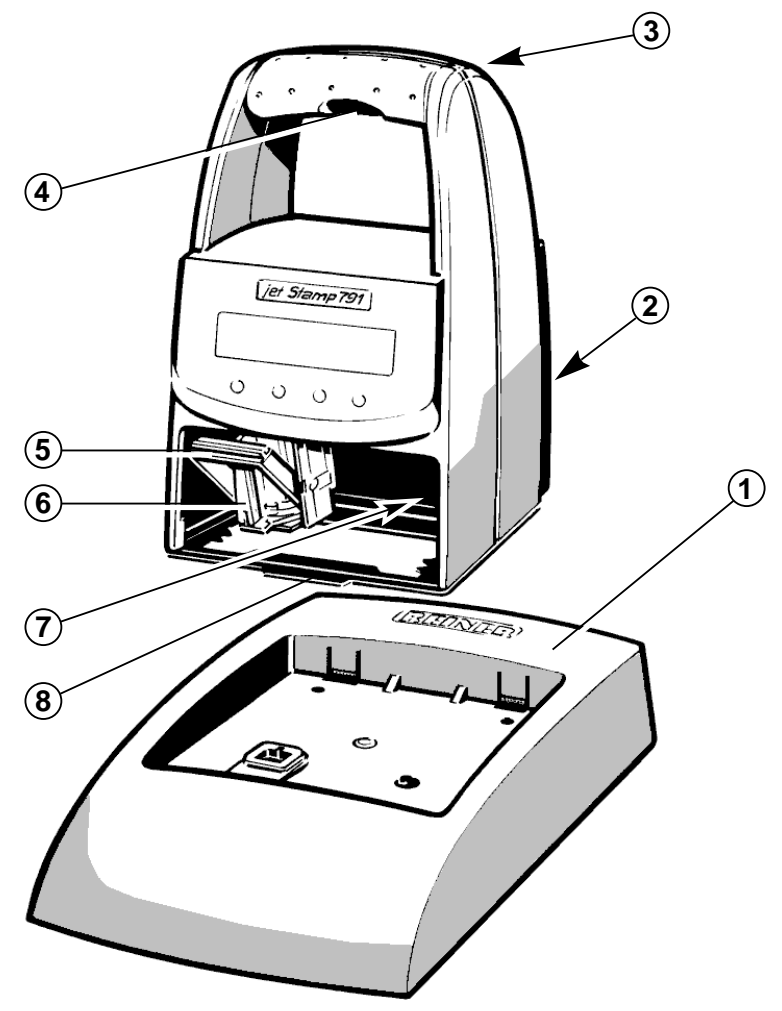

- $1 =$ Base
- 2 = Connexion pour la transmission de données (interface V 24) et le câble de raccordement secteur
- 3 = Prise de raccordement pour le déclenchement externe
- 4 = Déclencheur d'impression intégré
- 5 = Etrier de verrouillage de la cartouche d'encre
- 6 = Cartouche d'encre
- 7 = Témoin de contrôle vert
- 8 = Butée

#### **Mise en service**

#### <span id="page-5-0"></span>**Déballez l'appareil**

*Important:* n'utilisez que des composants REINER d'origine!

#### **Insérez le** *jetStamp* dans la base, en respectant les indications suivantes:

- $\blacktriangleright$ Insérez la *jetStamp* 791 dans la butée avant (8) er mettez l'appareil en place
- Connectez le câble de raccordement secteur à l'adaptateur réseau V 24,  $\blacktriangleright$ puis le *jetStamp* 791 à l'adaptateur réseau V 24 via le câble de données
- Reliez enfin l'adaptateur réseau V 24 au PC. ▶ Le témoin de contrôle vert (7) s'allume.
- $\blacktriangleright$ N'exposez pas directement le *jetStamp* 791 aux rayons du soleil [\(cf. p. 11, 'Caractéristiques techniques' pour la température ambiante\)](#page-10-0)

#### **Mise en place de la cartouche d'encre:**

- $\blacktriangleright$ Retirez le *jetStamp* 791 de sa base
- $\blacktriangleright$ Retirer la cartouche d'encre de l'emballage puis le film de protection sur la cartouche d'encre
- ь Repoussez l'étrier de verrouillage (5) vers l'arrière et insérez la cartouche d'encre dans le chariot d'impression, la poignée (6) faisant face à l'opérateur
- Ramenez l'étrier de verrouillage vers l'avant (5), jusqu'au déclic

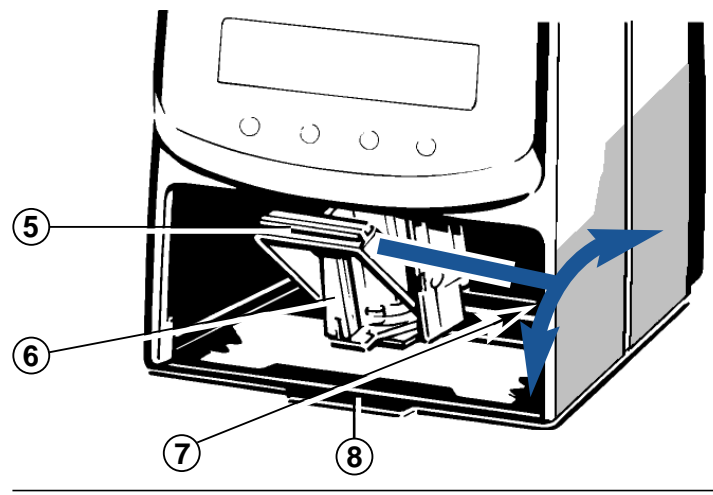

<span id="page-6-0"></span>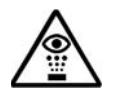

**•** L'encre contenue dans la tête d'impression est nocive ! N'orientez donc pas la face inférieure de la plaque de base du *jetStamp* 791 vers le visage de personnes

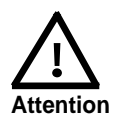

- **•** Le câble de liaison du déclenchement externe ne doit pas dépasser une longueur de 1 mètre
- **•** L'appareil risque d'être endommagé si la tension au niveau de la prise encastrée dépasse > 1 V !

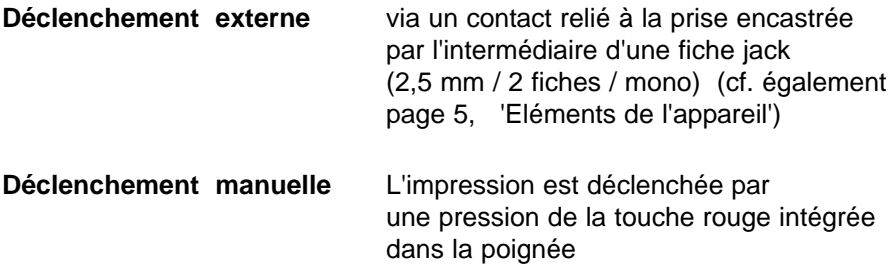

L'impression est réalisée sur une ou deux lignes suivant l'empreinte transmise en mode 'en ligne' (online) ou l'empreinte mémorisée en mode 'hors ligne' (offline). La représentation ci-dessous illustre la position d'impression des deux lignes :

#### **L'impression est impossible dans les cas suivants :**

- **•** En cas de panne de courant
- **•** Le *jetStamp* 791 est en mode 'hors ligne' (offline) et aucune empreinte n'est mémorisée
- **•** Le *jetStamp* 791 est en mode 'en ligne' (online) et aucune empreinte n'est transmise
- **•** Le *jetStamp* 791 est inséré dans sa base

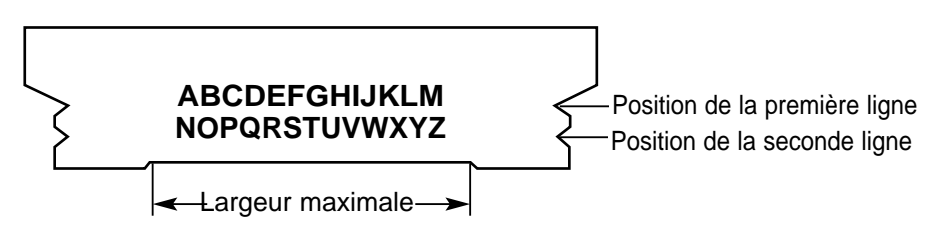

### **Remplacement de la cartouche d'encre**

<span id="page-7-0"></span>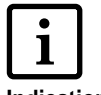

**•** La cartouche d'encre doit être remplacée lorsque l'impression est faible ou incomplète

**Indication**

- **•** Pour une impression optimale, la cartouche d'encre doit être remplacée au minimum tous les six mois !
	- **•** La cartouche d'encre est prête à l'impression, ce qui signifie que pour l'utiliser, aucune préparation n'est nécessaire
	- **•** Les cartouches d'encre de rechange peuvent être achetées auprès de REINER (n° de commande 801 307 - 000)

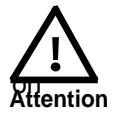

L'encre contenue dans la tête d'impression présente des dangers pour la santé. Ne pas avaler! Les têtes d'impressi-

sont à conserver hors de la portée des enfants.

#### **Retirez la cartouche d'encre usagée:**

- Déplacez le chariot d'impression jusqu'à la position de  $\blacktriangleright$ remplacement : utilisez pour cela la séquence 'cartouche d'encre en position de [remplacement' \(cf. page 24\)](#page-23-0)
- Retirez le *jetStamp* 791 de sa base  $\blacktriangleright$
- Repoussez l'étrier de verrouillage (7) vers l'arrière, jusqu'au déclic, puis retirez la tête d'impression en la sortant vers l'avant

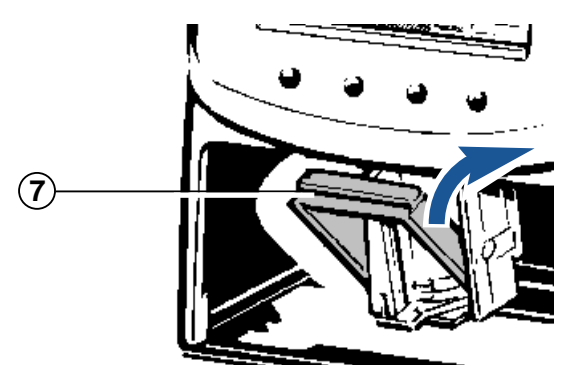

Un chiffon doux (éventuellement imprégné d'alcool) peut également être utilisé pour essuyer l'encre et les éventuelles traces d'encre séchées restant sur le logement de la cartouche d'encre (cf. figure 1)

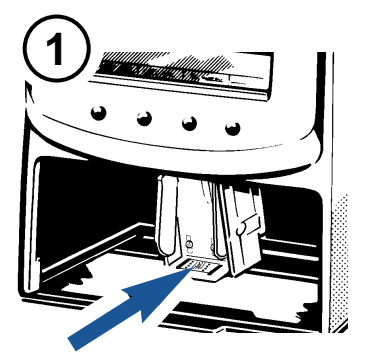

#### **Insérez une nouvelle cartouche d'encre:**

- Retirer la cartouche d'encre de l'emballage puis le film de protection sur la cartouche d'encre (cf. figure 2)
- Maintenir la plaquette de feutre fournie avec le côté feutré pendant 2 secondes environ contre les busettes de la cartouche d'encre, jusqu'à ce qu'un peu d'encre se déverse sur le feutre
- Insérer la nouvelle cartouche d'encre dans le support pour cartouches
- Repousser l'étrier de verrouillage vers l'avant jusqu'au déclic, ainsi la cartouche d'encre est à nouveau verrouillée (cf. figure 3)

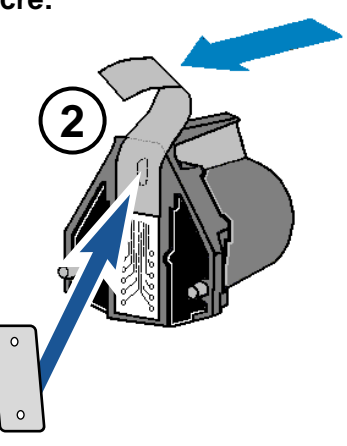

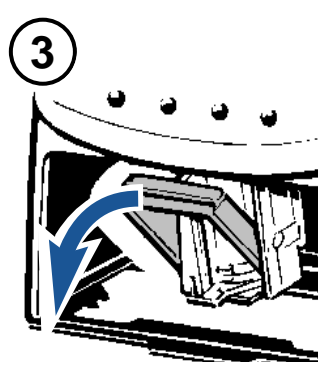

### **Erreurs possibles**

<span id="page-9-0"></span>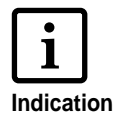

#### **Panne de courant**

Le déplacement du chariot cesse lorsqu'une panne de courant ou une coupure momentanée de l'alimentation électrique vient perturber l'impression, laquelle n'est alors pas menée à son terme. Une fois le courant rétabli, un nouveau déclenchement de l'impression aura d'abord pour effet de faire revenir le chariot à sa position de repos avant la reprise du processus d'impression.

### **Réinitialisation**

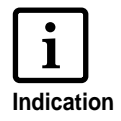

Une réinitialisation de l'appareil déclenche un nouveau lancement du programme.

La touche de réinitialisation devrait être activée lorsque le *jetStamp* 791 indique se trouver dans un état non défini ou lorsque l'affichage présente des caractères dénués de sens.

La réinitialisation s'effectue en introduisant la pointe d'un trombone (ou tout autre objet similaire) dans l'ouverture située sur la face arrière de l'appareil.

# **Caractéristiques techniques**

<span id="page-10-0"></span>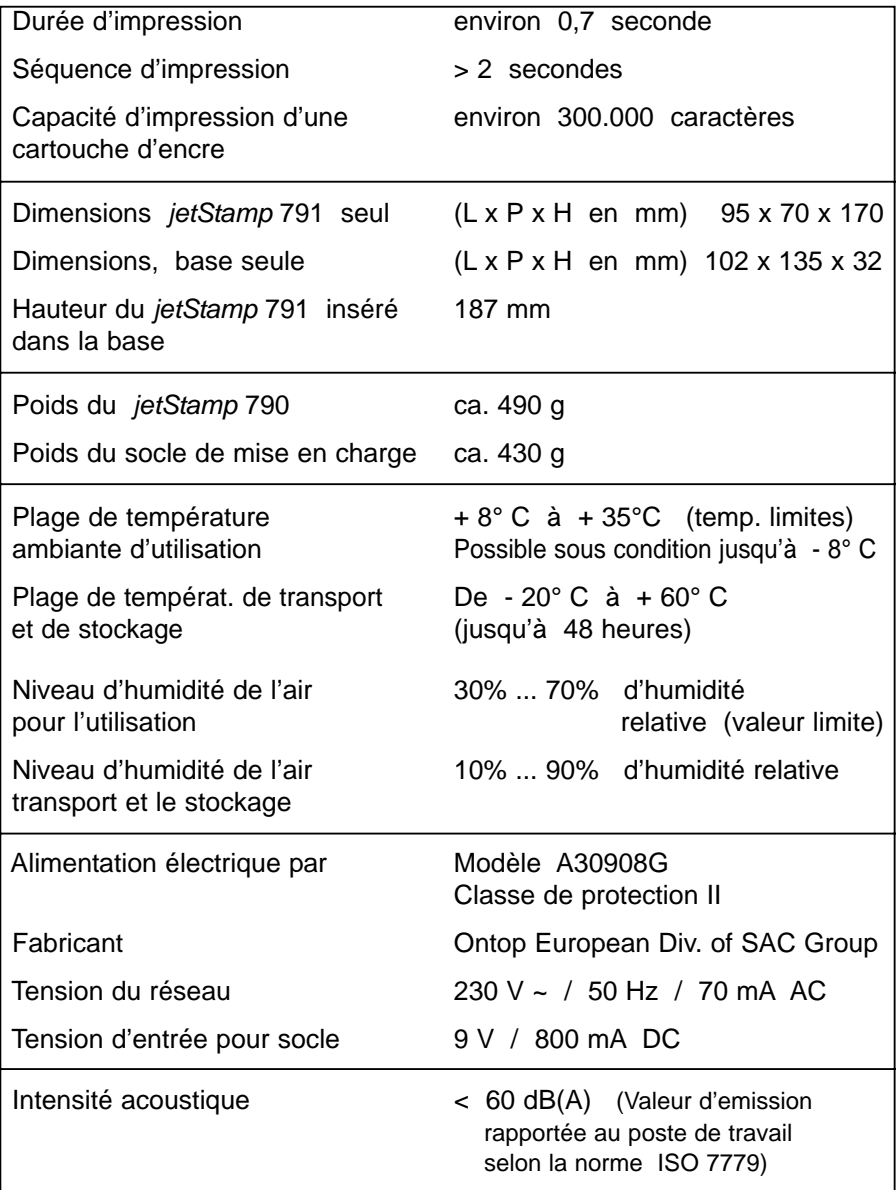

## **Cetifications**

<span id="page-11-0"></span>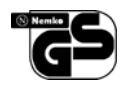

#### **Sécurité contrôlée**

*Le jetStamp* est fabriqué dans le respect des normes de sécurité IEC / EN 60950 - 1

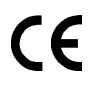

#### **Homologation CE**

*jetStamp* satisfait aux exigences de la directive  $2004 / 108 / EG$  de l'UE concernant la 'compatibilité électromagnétique'

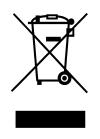

Appareil électrique ne pas jeter dans les déchets ménagers

#### <span id="page-14-0"></span>**Généralités**

Le marqueur électronique *jetStamp* 791 de REINER peut être utilisé de l'une des manières suivantes:

• en mode d'impression 'en ligne' (online), par sa connexion à un ordinateur hôte via l'interface série V 24

ou

• en mode d'impression 'hors ligne' (offline), indépendamment de l'ordinateur hôte.

#### **Mode d'impression 'online' :**

Le paramétrage standard du marqueur permet de l'utiliser de manière bidirectionnelle. L'ordinateur hôte transmet les informations d'impression et de commande et reçoit en retour les informations d'état de la part du marqueur via l'interface V 24.

L'impression est traitée ligne par ligne, c.-à-d. que toutes les informations d'impression doivent être transmises avant que celle-ci ne débute. Un code de début d'impression lance alors automatiquement le processus.

Le processus d'impression peut également être déclenché manuellement sur l'appareil par l'activation du déclencheur intégré à la poignée (cf. page 5). Le déclenchement de l'impression est alors requis via la séquence de 'message d'état' afin que les informations d'impression et le code de début d'impression puissent être transmis.

#### **Mode d'impression 'offline' :**

Après la transmission de la séquence de 'stockage d'une empreinte interne' et le transfert consécutif des données d'impression (blocs de texte), celles-ci sont stockées et peuvent être imprimées en activant le déclencheur intégré après transmission de la séquence d'impression 'offline'. Si le *jetStamp* 791 doit à nouveau être utilisé en mode d'impression 'online', il est à reconnecter à l'ordinateur hôte et la séquence d'impression 'online' doit à nouveau être transmise.

#### <span id="page-15-0"></span>**Configuration et paramétrage:**

L'interface se trouve sur la face arrière de l'appareil (cf. page 5, 'Eléments de l'appareil').

Affectation des 6 broches de l'interface RJ 12 :

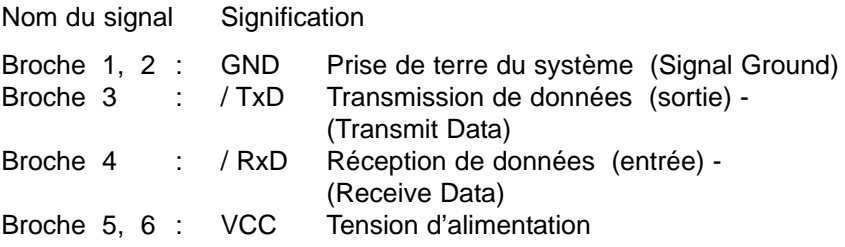

#### **Paramétrage standard:**

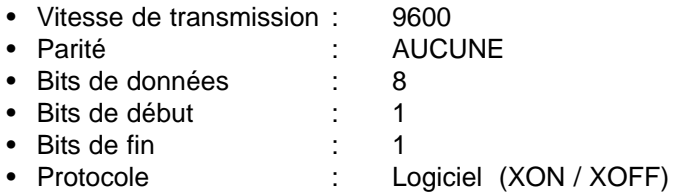

#### **Protocole logiciel XON / XOFF**

Codes de commande:

- XOFF : Interface de transmission de données d'impression inactive
- XON : Interface de transmission de données d'impression active

XOFF est transmis si:

la mémoire tampon d'impression est pleine

XON est transmis si:

la mémoire tampon d'impression est vide

#### Requête d'état (ESC ?) :

Une requête d'état est toujours possible, même durant l'impression. La confirmation de la requête d'état n'intervient cependant qu'à l'issue du processus d'impression  $($  >  $=$  600 msec après transmission du code de commande FF)

#### <span id="page-16-0"></span>**Commande de l'impression via l'interface V 24**

Les codes suivants peuvent être traités par le *jetStamp* 791 (cf. pages 18 et 19 pour les tables)

#### **Codes de commande:**

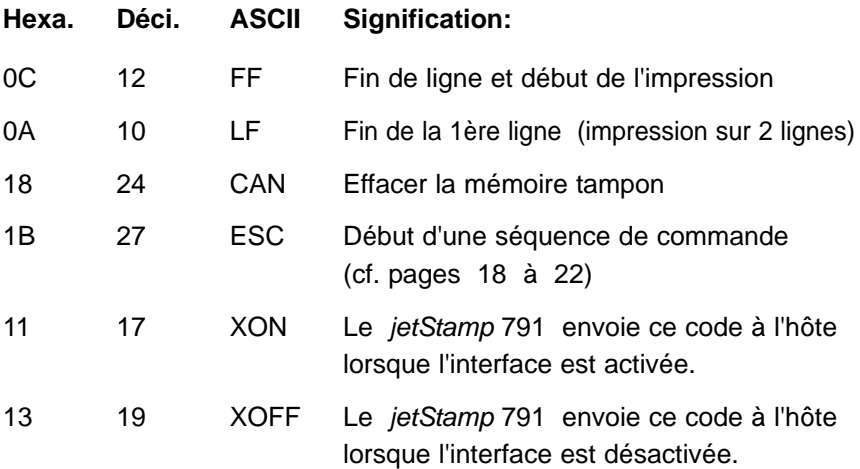

Caractères imprimables:

Tous les caractères répertoriés dans la table de codes de la page 18, hormis les codes de commande FF, LF, XON, XOFF, CAN et ESC

Autres caractères:

Les caractères ne figurant pas dans la table de codes sont remplacés par des espaces à l'impression

# <span id="page-17-0"></span>**Table de codes - générale**

Caractères de 0 à 127

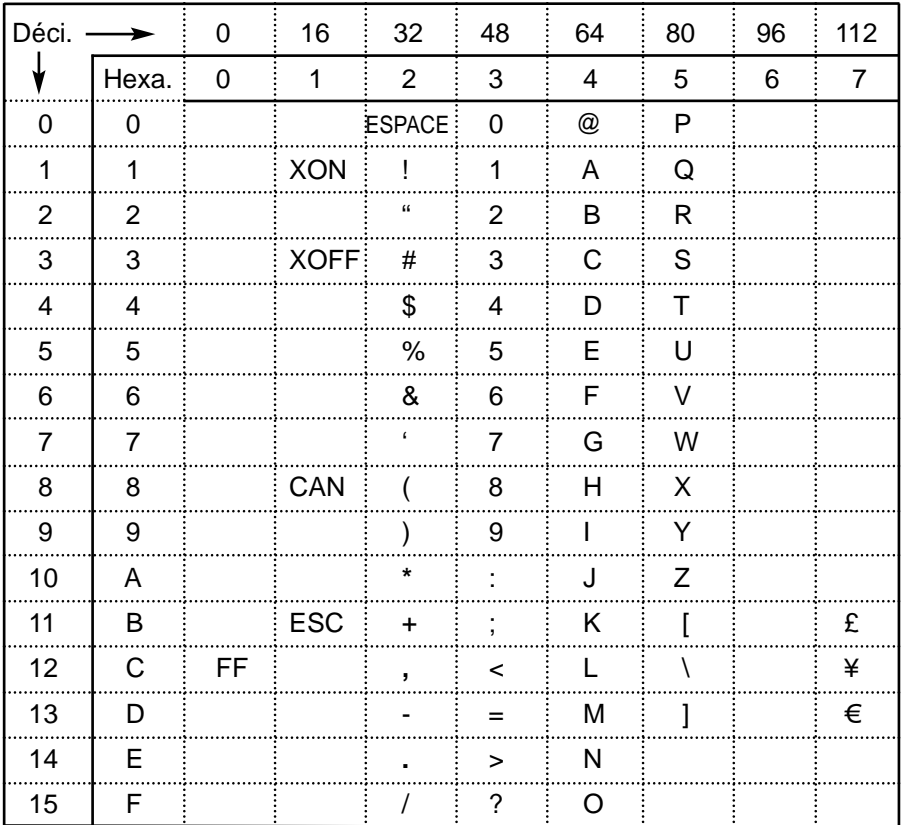

# <span id="page-18-0"></span>**Table de codes d'Europe occidentale:**

Caractères de 128 à 255

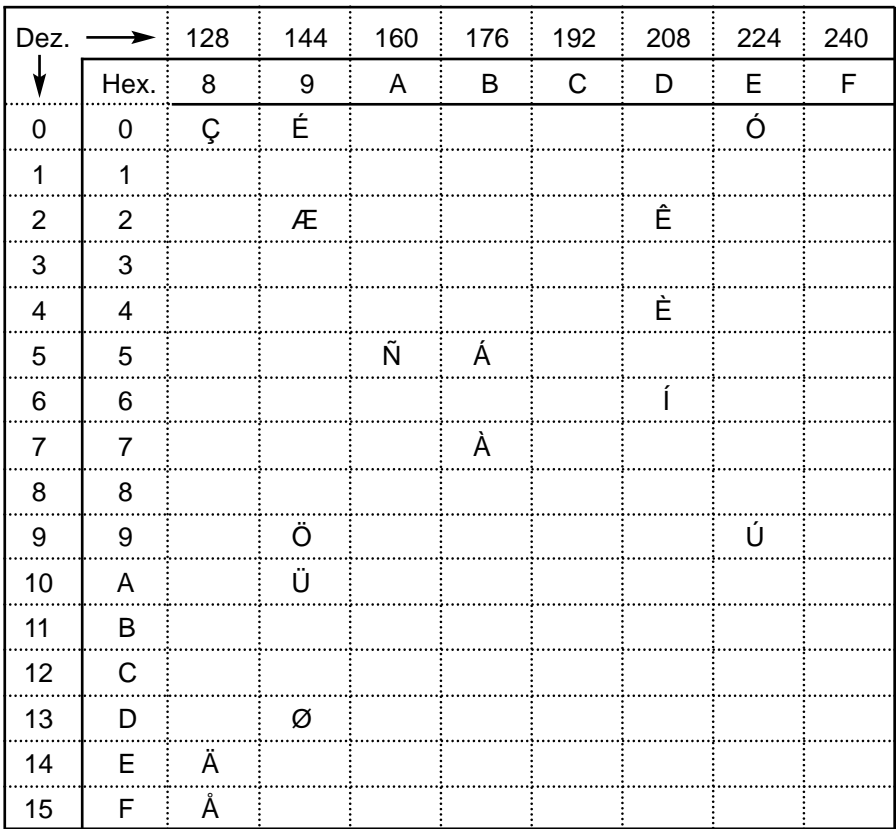

#### <span id="page-19-0"></span>**Envoi de données d'impression**

Les données d'impression peuvent comporter une ou deux lignes, lesquelles peuvent à leur tour comporter un ou plusieurs blocs de texte. Un bloc de texte est une chaîne de caractères occupant une position donnée sur la ligne d'impression et à laquelle une police donnée est associée.

Les séquences suivantes doivent être transmises au *jetStamp* 791 pour la définition d'un bloc de texte :

- 1. Séquence ESC pour la position de début de l'impression (premier bloc de texte) ou espacement (pour les blocs de texte ultérieurs) et police (cf. également page 21, 'Envoi de séquences de commande').
- 2. Caractères de blocs de texte

L'ordre de transmission 1, 2 est à respecter pour chaque bloc de texte.

Les données de blocs de texte (séquences ESC et texte) sont à transmettre de gauche à droite au jetStamp 791 et sont aussi imprimées dans cet ordre (cf. également p. 33, 'Exemple d'utilisation').

Les 'valeurs maximales' indiquées à la page 27 sont à respecter. Si ces valeurs maximales sont dépassées, une erreur de type 08 est indiquée, à laquelle il doit alors être remédié en conséquence (cf. page 30 pour la description des 'Messages d'erreur').

Exemple:

Initialisation du marqueur Effacement de la mémoire de ligne tampon

Premier bloc de texte:

Position de début d'impression Police Caractères du bloc de texte

Deuxième bloc de texte et blocs suivants: Espacement du bloc de texte Police Caractères du bloc de texte

#### <span id="page-20-0"></span>**Envoi de séquences de commande**

Il existe deux types de séquences de commande:

#### **1. Code de commande**

Un seul caractère est transmis au jetStamp 791, lequel l'interprète comme un code de commande (et non comme un caractère imprimable) et exécute la fonction demandée.

Exemple:

ASCII : CAN Fonction: effacer la mémoire de ligne tampon hexa. : 18 déci. : 24

Exemple de programmation en BASIC:

10 PRINT #1, CHR\$(24);

#### **2. Séquences ESC:**

Il existe des séquences de commande, lesquelles se composent de plusieurs caractères. De telles séquences sont précédées par le code de commande ESC, < n > représentant la valeur à transmettre au *jetStamp* 791.

Exemple:

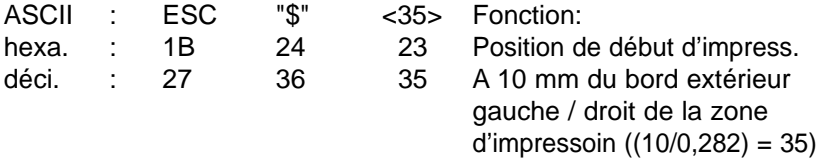

Exemple de programmation en BASIC:

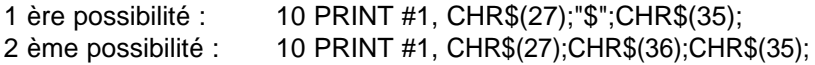

#### <span id="page-21-0"></span>**Codes et séquences de commande**

#### **Initialisation du marqueur ESC @**

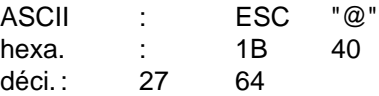

Description de l'initialisation du marqueur (paramétrage par défaut) : Paramétrage par défaut : police : écriture serrée Position de début d'impression : 0 Espacement du bloc de texte : 0

#### **Effacer la mémoire tampon de ligne CAN**

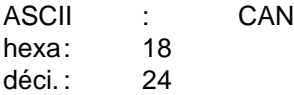

Description de l'effacement de la mémoire de ligne tampon: Toutes les informations de la ligne d'impression sont effacées.

#### **Début de l'impression de la 1ère ligne LF (impression sur 2 lignes)**

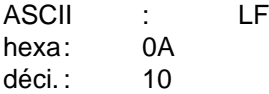

Description du début de l'impression:

Les données de la mémoire tampon de la 1ère ligne sont imprimées. Une erreur de type 09 peut être signalée en cas de difficultés d'ordre mécanique lors de l'impression (cf. p. 30, 'Messages d'erreur')

#### **Début de l'impression FF**

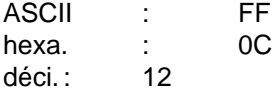

Description du début de l'impression:

Les données de la mémoire tampon de la 1ère ligne (impression sur 1 ligne) ou de la 2ème ligne (impression sur 2 lignes) sont imprimées. Une erreur de type 09 peut être signalée en cas de difficultés d'ordre mécanique lors de l'impression (cf. page 30, 'Messages d'erreur').

#### **Police ESC k**

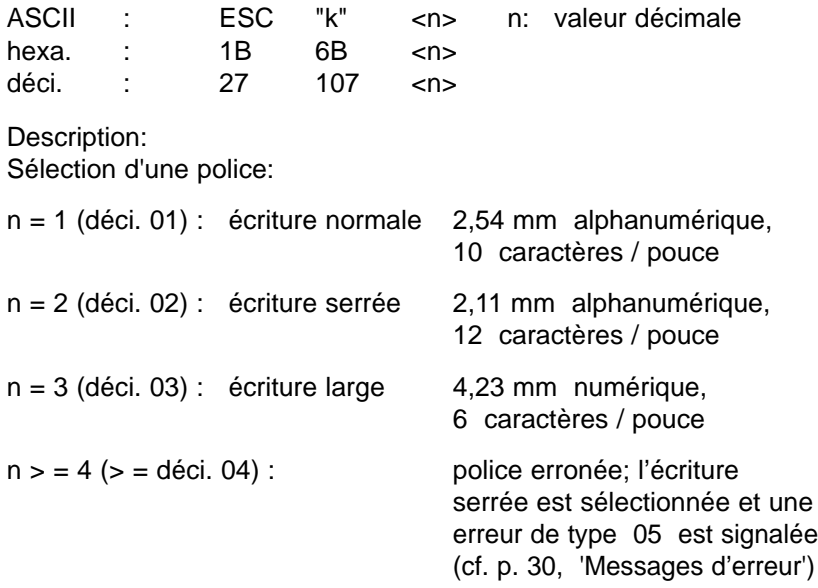

Cf. page 27 pour les jeux de caractères d'impression associés.

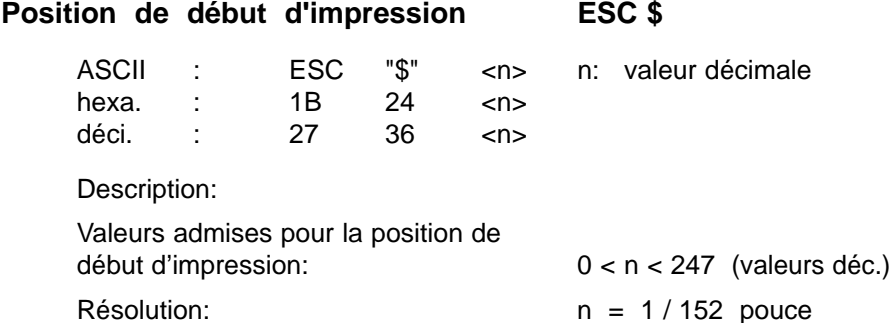

La position de début d'impression maximale ( $n = 247$ ) est éloignée de 41,3 mm du point de référence de gauche de la zone d'impression. Es cas de valeur  $n > = 248$  pour la position de début d'impression, celle-ci est ramenée à 0 , une erreur de type 07 étant par ailleurs signalée (cf. page 30). La position de début d'impression doit toujours précéder la transmission du premier bloc de texte.

#### <span id="page-23-0"></span>**Espacement du bloc de texte ESC SP**

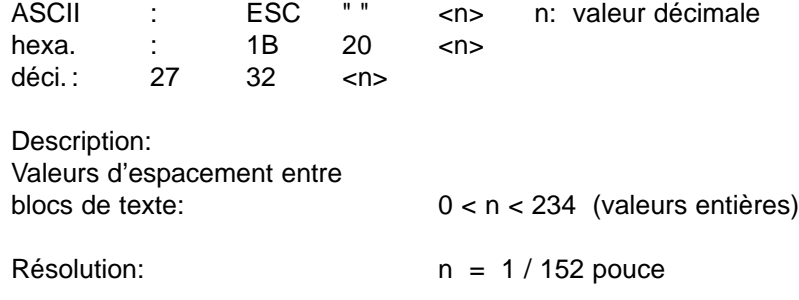

L'espacement de bloc de texte maximal  $(n = 234)$  est égal à 39,1 mm et représente l'intervalle entre un bloc de texte précédent et le bloc de texte suivant.

Es cas de valeur  $n > 248$  pour l'espacement du bloc de texte, celle-ci est ramenée à 0 , une erreur de type 06 étant par ailleurs signalée (cf. page 30).

L'espacement du bloc de texte doit toujours précéder la transmission d'un bloc de texte.

#### **Cartouche d'encre en position de remplacement ESC i T A 4**

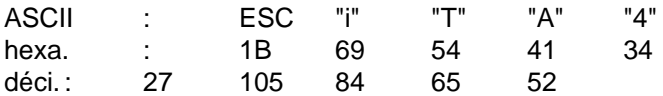

Description:

Après la première transmission de la séquence de commande, le chariot contenant la cartouche d'impression est déplacé jusqu'à la position de remplacement afin de permettre à l'utilisateur de retirer la cartouche d'encre.

Un nouvel envoi de la séquence de commande a pour effet de déplacer à nouveau le chariot jusqu'à sa position de repos (butée de gauche).

#### **Stockage d'une empreinte interne ESC : 1**

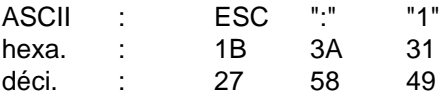

#### Description:

Après la transmission de la séquence de commande 'ESC x1' , les données d'impression (Ligne 1 : séquences de commande, codes de commande, données etc., code de commande LF (FF) ) sont stockées comme une empreinte interne si le nombre des données d'impression n'excède pas la valeur '220'. L'empreinte interne peut ensuite être imprimée après transmission de la séquence de commande d'impression hors ligne 'ESC x1' et activation du déclencheur d'impression intégré. Si une erreur de type 04 se produit durant le processus de stockage, il convient de se conformer aux instructions de la page 30 sous 'Messages d'erreur' pour y remédier.

#### **Impression en ligne** ESC x 0

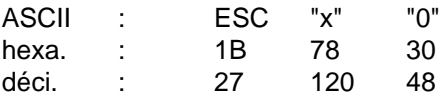

Description:

Paramétrage par défaut. L'appareil imprime les données transmises via l'interface V 24 si le déclencheur d'impression intégré a été préalablement activé ou si le programme d'utilisation exécute la fonction de début d'impression (cf. également page 29, 'Requête d'état de mode d'impression').

#### **Impression hors ligne (empreinte interne) ESC x 1**

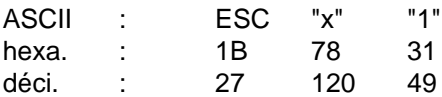

Description:

Passer du mode d'impression 'en ligne' au mode 'hors ligne' n'est possible que si une empreinte a été sélectionnée au préalable. Après activation du déclencheur d'impression intégré, l'appareil imprime les données d'impression stockées dans la mémoire interne (cf. également page 29, 'Etat du mode d'impression').

#### <span id="page-25-0"></span>**Recommandations d'utilisation des séquences de commande**

Les points importants suivants sont à prendre en compte:

- Séquences d'initialisation du marqueur et d'effacement de la mémoire tampon: Ces séquences doivent être transmises avant le transfert des données de blocs de texte.
- Ordre de transmission des blocs de texte:

La position occupée par les blocs de texte sur le document imprimé est déterminante. Les données de blocs de texte telles que l'espacement. la police et le texte doivent être transmises au marqueur les unes à la suite des autres et de gauche à droite.

- Seul l'ordre de séquence suivant est possible pour les données de blocs de texte :
	- 1. Position de début d'impression (uniquement avant le premier texte)
	- 2. Police
	- 3. Texte 1
	- 4. Espacement du bloc de texte
	- 5. Police
	- 6. Texte 2 etc.
- La police sélectionnée ne s'applique qu'au bloc de texte à transmettre pas aux blocs de texte ultérieurs.
- Si certains caractères ne sont pas contenus dans la police sélectionnée, ils seront remplacés par des espaces à l'impression.
- Si des paramètres de données erronés sont indiqués pour une séquence ESC (par exemple un espacement de bloc de texte trop élevé avec ESC " "), un numéro d'erreur sera affecté à celle-ci (cf. également page 30, 'Messages d'erreur'). Les erreurs apparues peuvent être consultées via l' 'état d'impression' (cf. également page 28).

#### <span id="page-26-0"></span>**Jeux de caractères d'impression**

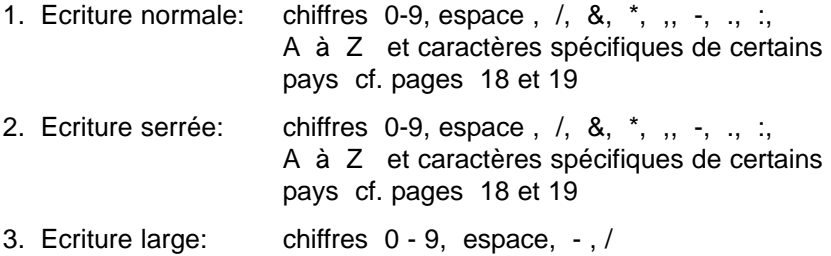

Affectation de la police (cf. ESC "k" <n>) au jeu de caractères d'impression

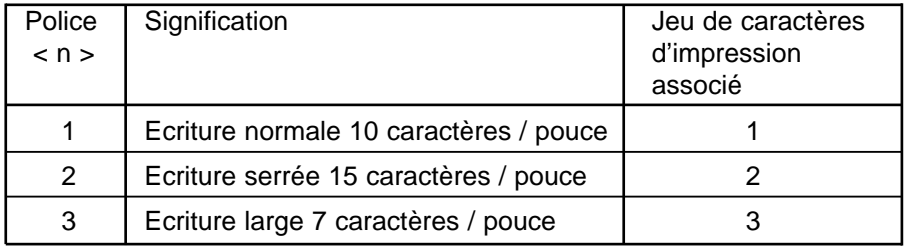

#### **Valeurs maximales**

#### **Valeurs maximales relatives aux lignes:**

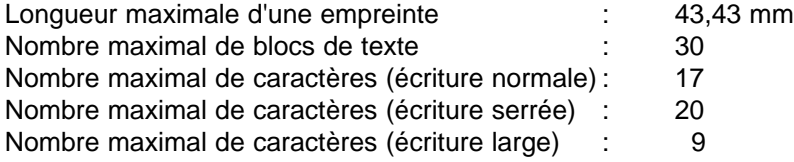

#### **Valeurs maximales relatives aux blocs de texte:**

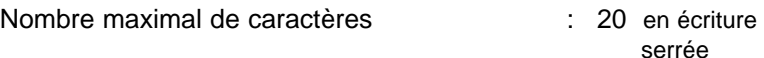

#### <span id="page-27-0"></span>**Message d'état**

#### **Etat de l'impression ESC ?**

Demande de message d'état au *jetStamp* 791

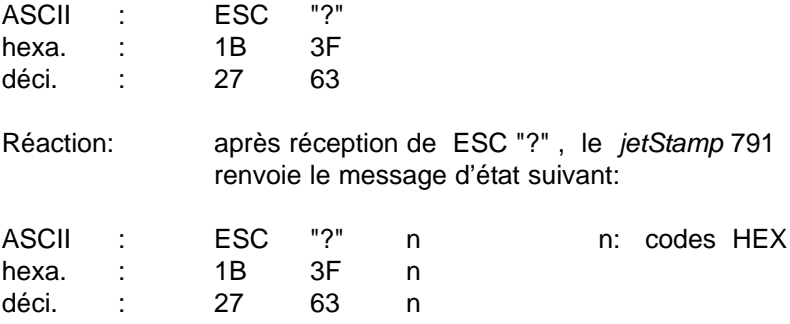

Valeurs possibles de n:

• Messages d'erreur

 $n = 01h$  à  $n = 09h$  (cf. page 30, 'Messages d'erreur') L'erreur peut être consultée jusqu'à ce qu'une nouvelle impression est effectuée.

• Autres messages

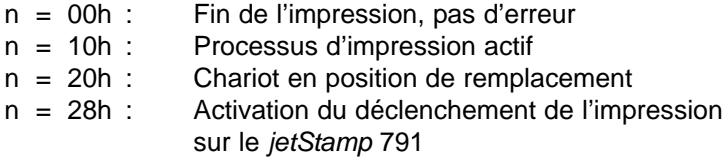

#### **Attention:**

Une requête d'état est possible à tout moment, même durant l'impression. Cependant, la confirmation de la requête d'état n'intervient qu'une fois l'impression quasiment achevée. Il faut compter avec un délai pouvant atteindre 600 millisecondes pour le signal de confirmation.

#### <span id="page-28-0"></span>Etat de la mémoire **ESC** : ?

Demande de message d'état au *jetStamp* 791

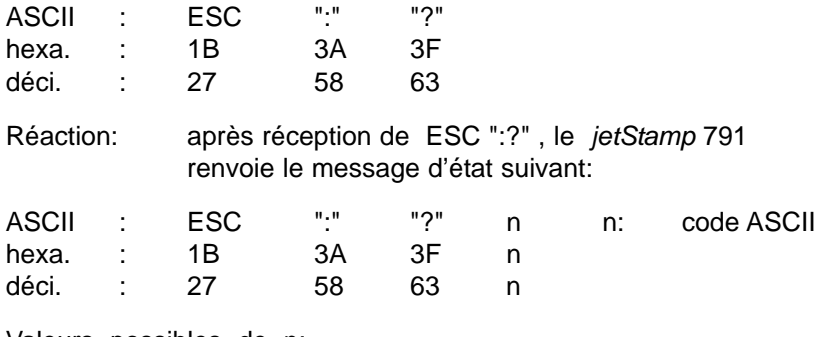

Valeurs possibles de n:

Messages d'erreur

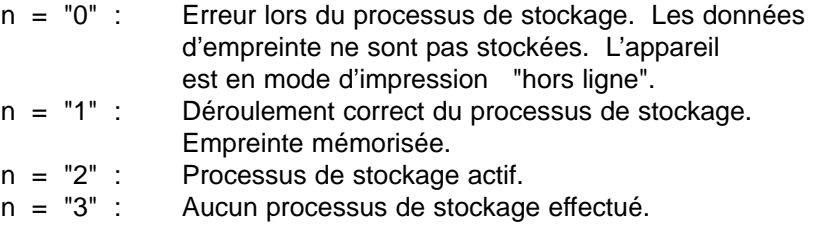

#### **Etat du mode d'impression ESC x ?**

Demande de message d'état au *jetStamp* 791

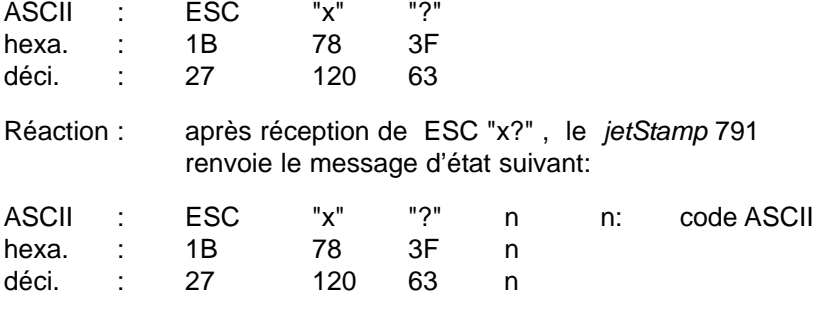

Valeurs possibles de n:

Messages d'erreur

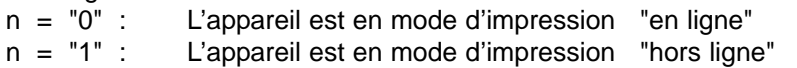

# **Messages d'erreur**

<span id="page-29-0"></span>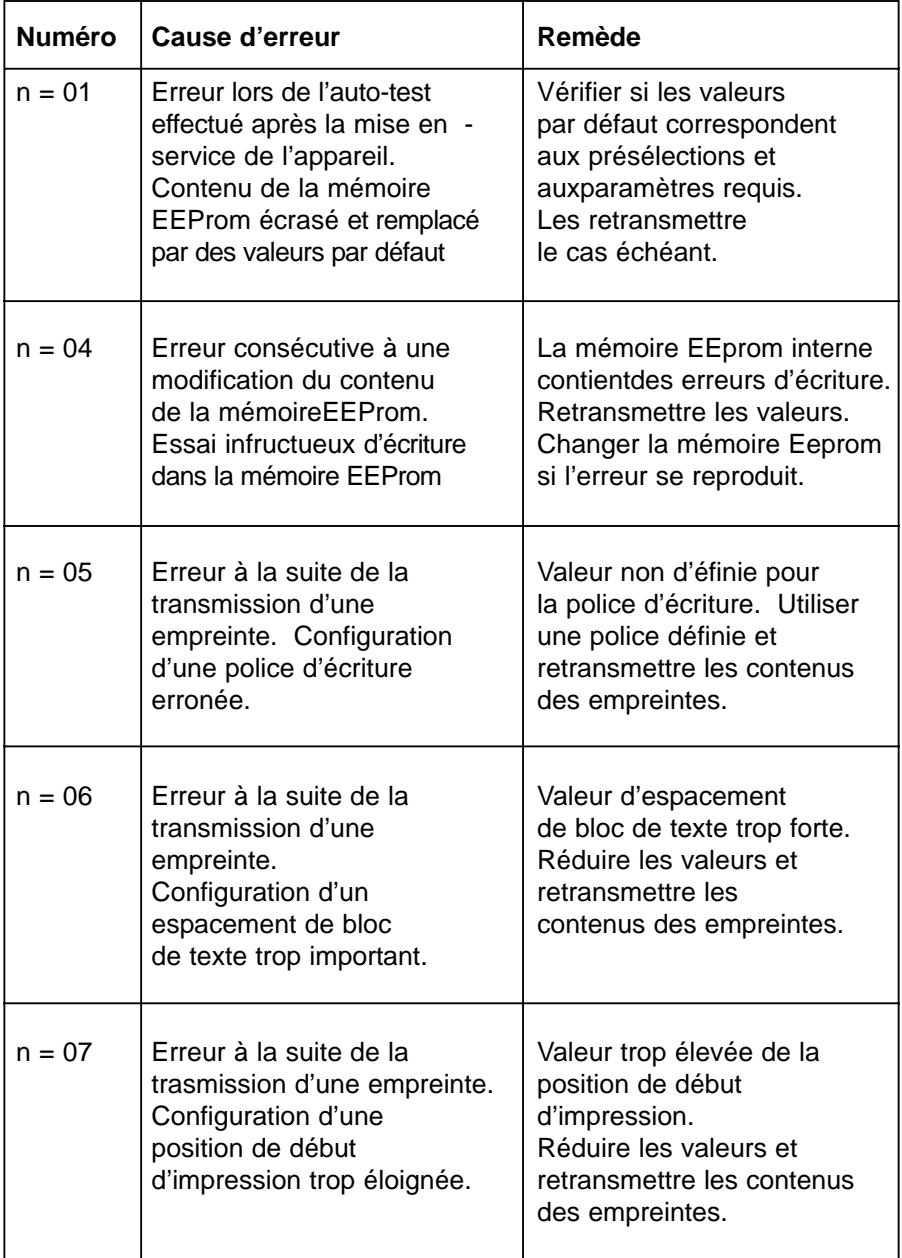

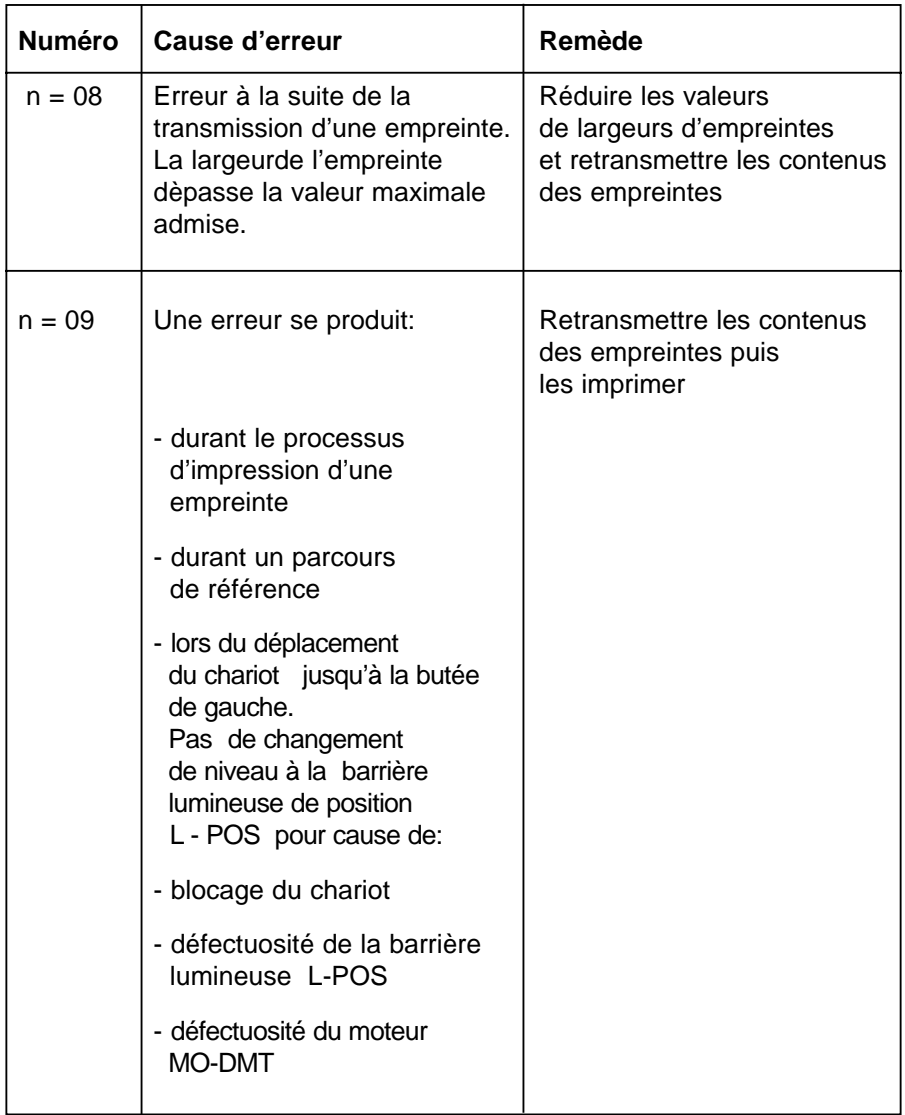

#### **Organigramme de la transmission de données**

**Impression déclenchée par l'hôte**

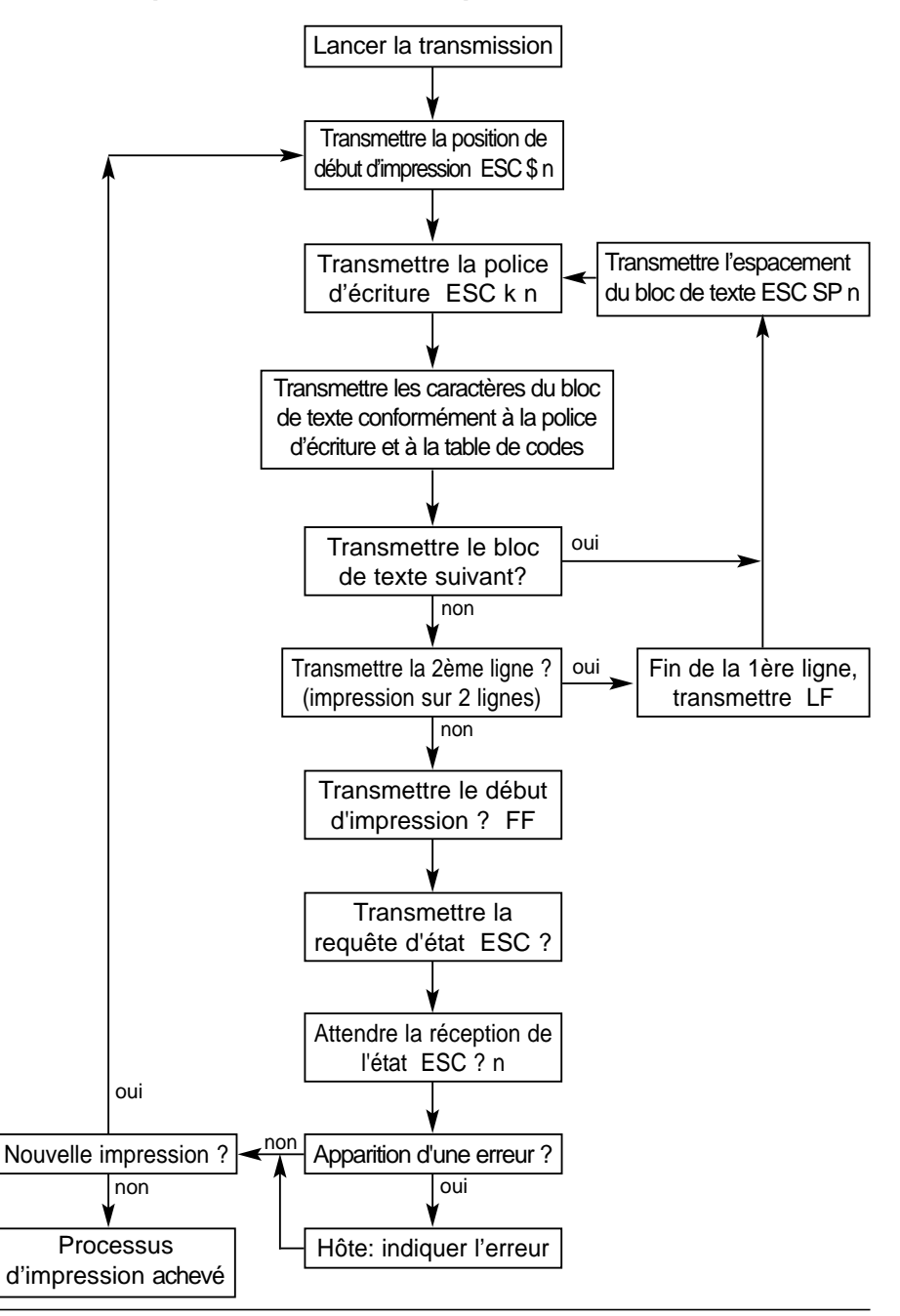

### <span id="page-32-0"></span>**Organigramme de la transmission de données**

**Impression déclenchée sur le** *jetStamp* **791**

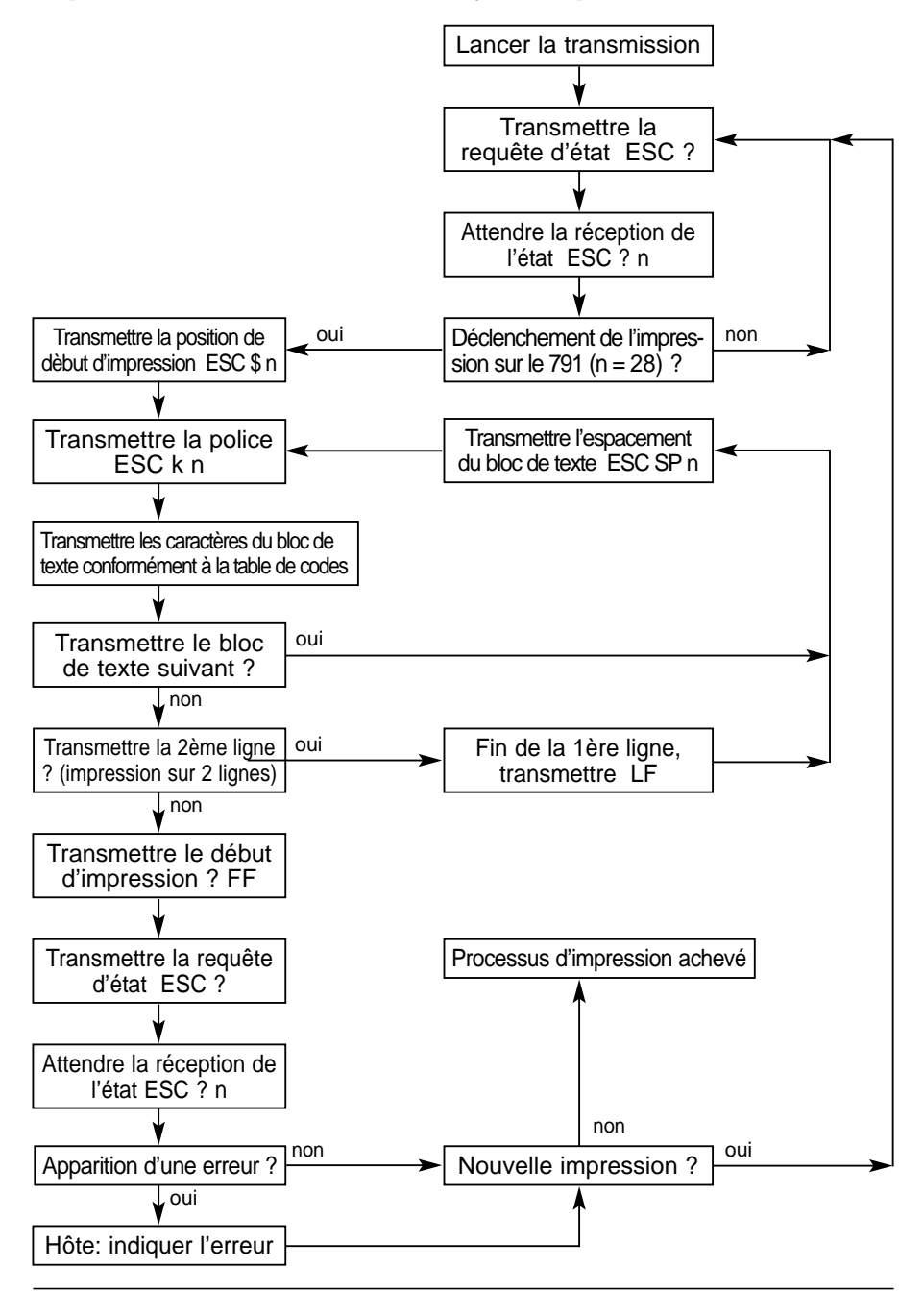

#### <span id="page-33-0"></span>**Opérations à exécuter:**

- 1. Connecter le câble de raccordement secteur à l'adaptateur réseau V 24, puis le *jetStamp* 791 à l'adaptateur réseau V 24 via le câble de données et relier enfin l'adaptateur réseau V 24 au PC.
- 2. Veiller au respect des paramètres d'interface du *jetStamp* 791
- 3. Transmettre les exemples de séquences à suivre au *jetStamp* 791
- 4. L'ordre d'impression suivant ne peut être transmis qu'après renvoi de XON par le *jetStamp* 791

#### **a) Empreinte à imprimer: "TESTABDRUCK GERÄT 791"**

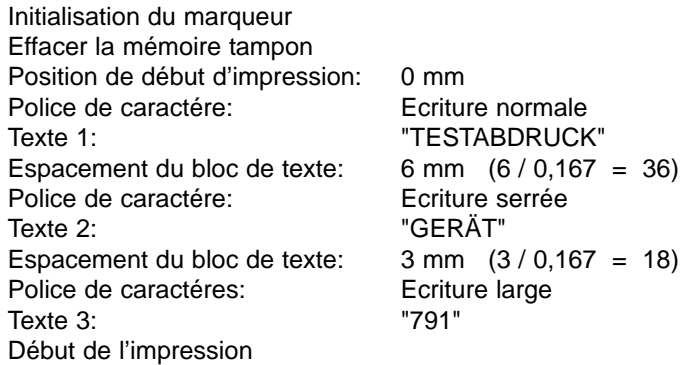

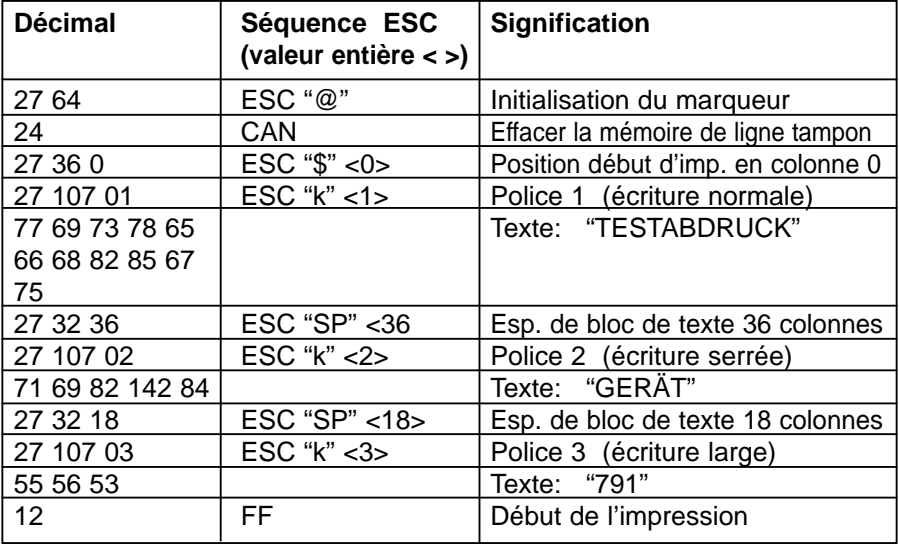

#### **b) Séquences ESC:**

#### **c) Exemple de programme en Basic:**

- 04 REM Ouverture de COM1, interface V.24, délai Device-Timeout DSR fixé à 1000 ms
- 05 OPEN "com1:9600, N, 8, 1, DS1000" AS #1<br>10 REM Transmettre la séquence de comm
- Transmettre la séquence de commande 'Initialisation du marqueur'
- 20 PRINT #1, CHR\$(27);"@"
- 30 REM Transmettre le code de commande 'Effacer la mémoire tampon de ligne'
- 40 PRINT #1, CHR\$(24)
- 70 REM Transmettre la séquence de commande 'Position de début d'impression 0'
- 80 PRINT #1, CHR\$(27);"\$";CHR\$(0)
- 90 REM Trasmettre la séquence de commande 'Police 1' (écriture normale)
- 100 PRINT #1, CHR\$(27);"k";CHR\$(1)
- 110 REM Transmettre le texte
- 120 PRINT #1, "TESTABDRUCK"
- 130 REM Transmettre la séquence de commande 'Espacement de bloc de texte 36 colonnes'
- 140 PRINT #1, CHR\$(27);CHR\$(32);CHR\$(36)
- 150 REM Transmettre la séquence de commande 'Police 2' (écriture serrée)
- 160 PRINT #1, CHR\$(27);"k";CHR\$(2)
- 170 REM Transmettre le texte
- 180 PRINT #1, "GERÄT"
- 190 REM Transmettre la séquence de commande 'Espacement de bloc de texte 18 colonnes'
- 200 PRINT #1, CHR\$(27);CHR\$(32);CHR\$(18)
- 210 REM Transmettre la séquence dce commande 'Police 3' (écriture large)
- 220 PRINT #1, CHR\$(27);"k";CHR\$(3)
- 230 REM Transmettre le texte
- 240 PRINT #1, "791"
- 250 REM Transmettre le code de commande 'Début d'impression'
- 260 PRINT #1, CHR\$(12)

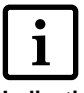

Durant la transmission des données d'impression, il faut réagir immédiatement à toute modification des codes de protocole du logiciel afin d'éviter tout dépassement de capacité de la mémoire tampon interne.

#### **Indication**

#### **Liste des codes de commande disponibles par ordre numérique croissant**

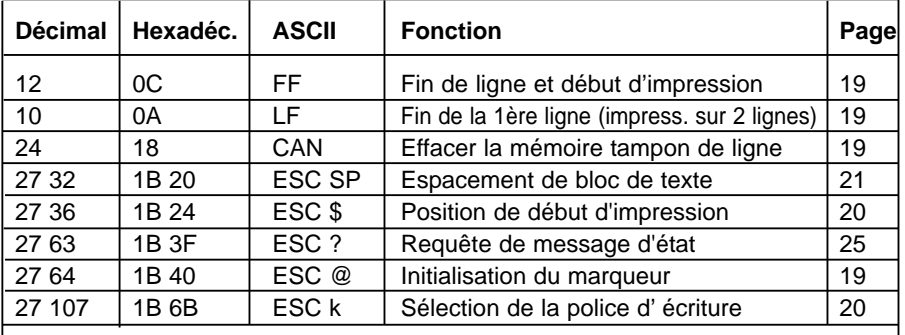

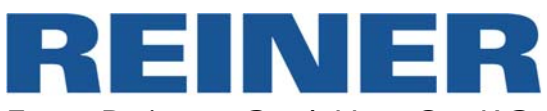

Ernst Reiner GmbH & Co KG Baumannstr. 16 D - 78120 Furtwangen

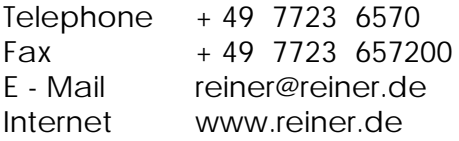